ADR是美国存托凭证,是一种用来在美国证券交易所交易非美国公司股票的工具 。在Bitget上交易ADR可以让投资者更方便地参与到国际市场中,本文将介绍如何 在Bitget上交易ADR。

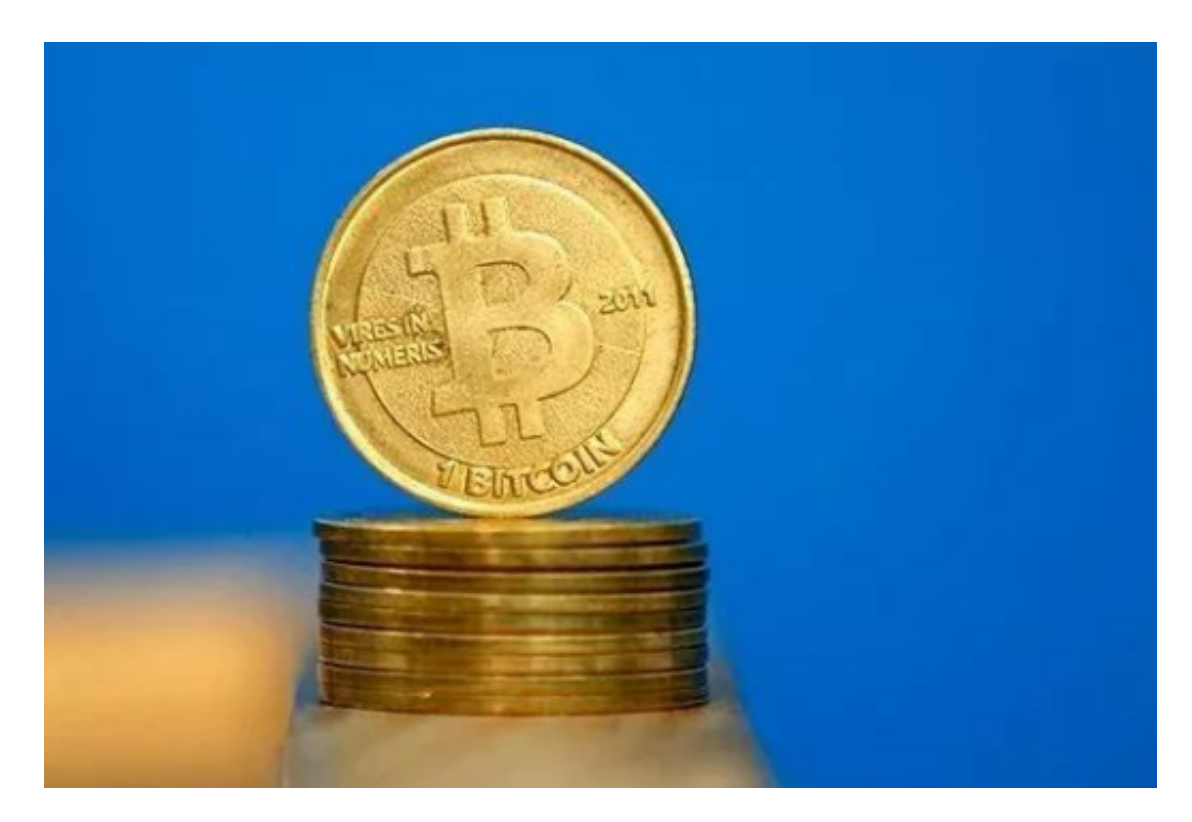

第一步:开设Bitget账户

 在Bitget官网上,点击注册按钮进入注册页面,填写邮箱地址和密码,接受相关条 款后,点击注册。然后按照提示,完成邮箱验证操作,即可成功注册Bitget账户。

第二步:完善个人信息

登录Bitget账户后,点击右上角的用户头像,选择账户设置,然后点击个人中心, 在个人信息页面填写真实姓名、证件号码等必要信息,完成个人信息的完善。

第三步:充值并购买USDT

 在Bitget的账户页面,点击右上角的资产,选择充值,选择相应的充值方式,并按 照充值页面上的指引完成充值操作。一般来说,Bitget支持银行卡、支付宝、微信 等多种充值方式,选择适合自己的方式进行充值。

在充值到账后,就可以购买USDT了。在账户页面,点击右上角的交易,选择兑换

,选择将充值的资金兑换成USDT。输入兑换数量,确认后,即可完成购买USDT的 操作。

第四步:进入交易界面

 在账户页面,点击右上角的交易,选择交易所,然后选择 ADR。进入ADR交易界 面后,可以看到相关的交易信息,包括价格走势图、买卖盘口、历史交易记录等。

第五步:选择交易对

 在ADR交易界面,可以选择想要交易的ADR品种。点击交易对选择框,然后输入 相关的品种名称,选择相应的交易对。例如,想要交易小米公司的ADR,可以输入 "Xiaomi"或"小米",然后选择相应的交易对。

第六步:下单交易

 在ADR交易页面的买卖盘口中,可以看到当前的卖出价和买入价。选择自己想要 的买入价或卖出价,然后输入交易数量,点击"买入"或"卖出"按钮,即可下单 交易。

第七步:查看交易记录

 在交易页面下方,可以看到最近的交易记录,包括交易时间、价格、数量等信息 。通过查看交易记录,可以及时了解自己的交易情况。

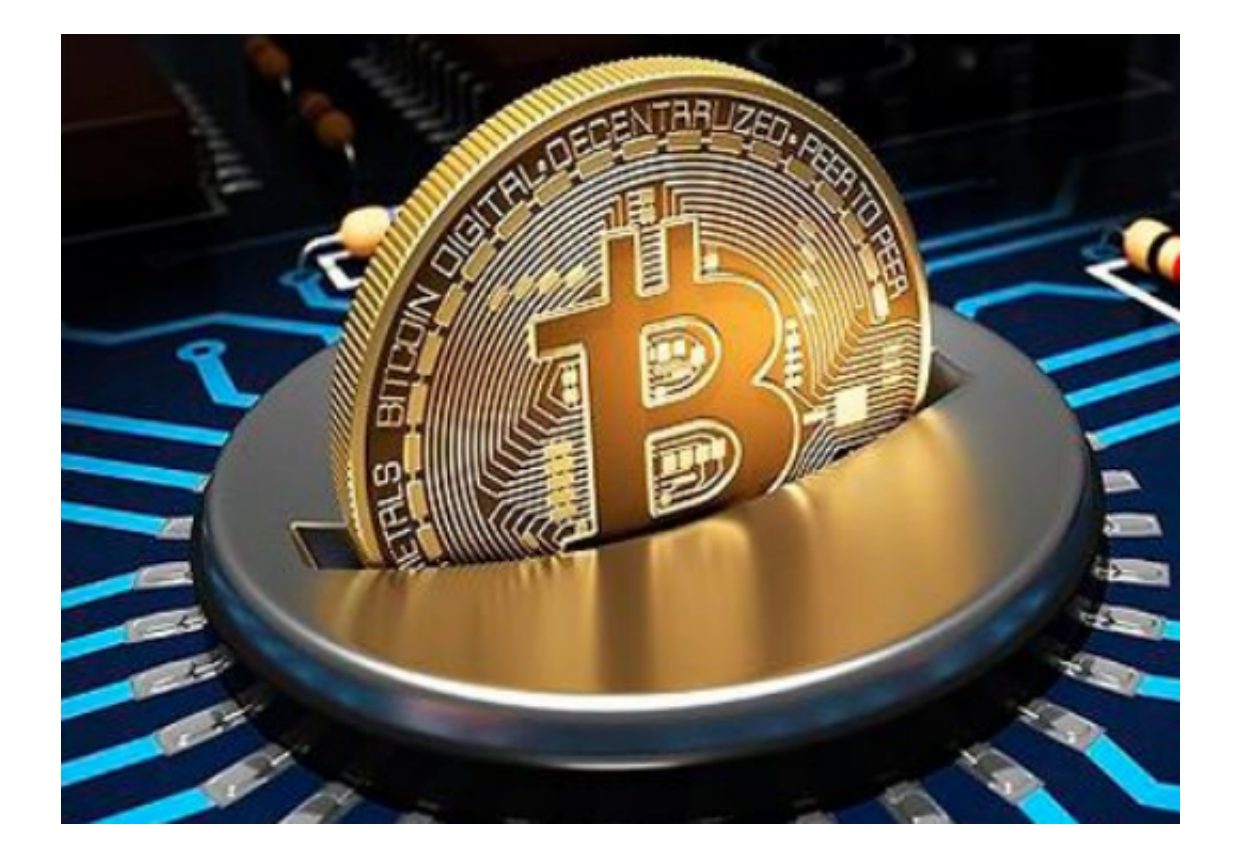

通过在Bitget上交易ADR,投资者可以更方便地参与到国际市场中。在交易前, 需要开设Bitget账户并完善个人信息,然后充值购买USDT。进入交易界面后,选 择想要交易的ADR品种,然后下单交易。通过查看交易记录,可以及时了解自己的 交易情况。在进行ADR交易时,建议投资者根据自己的风险承受能力和市场情况, 制定合适的交易策略,降低风险,提高交易成功率。